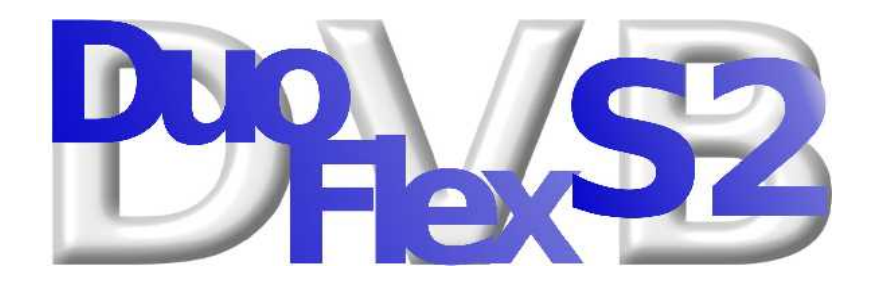

Installationsanleitung

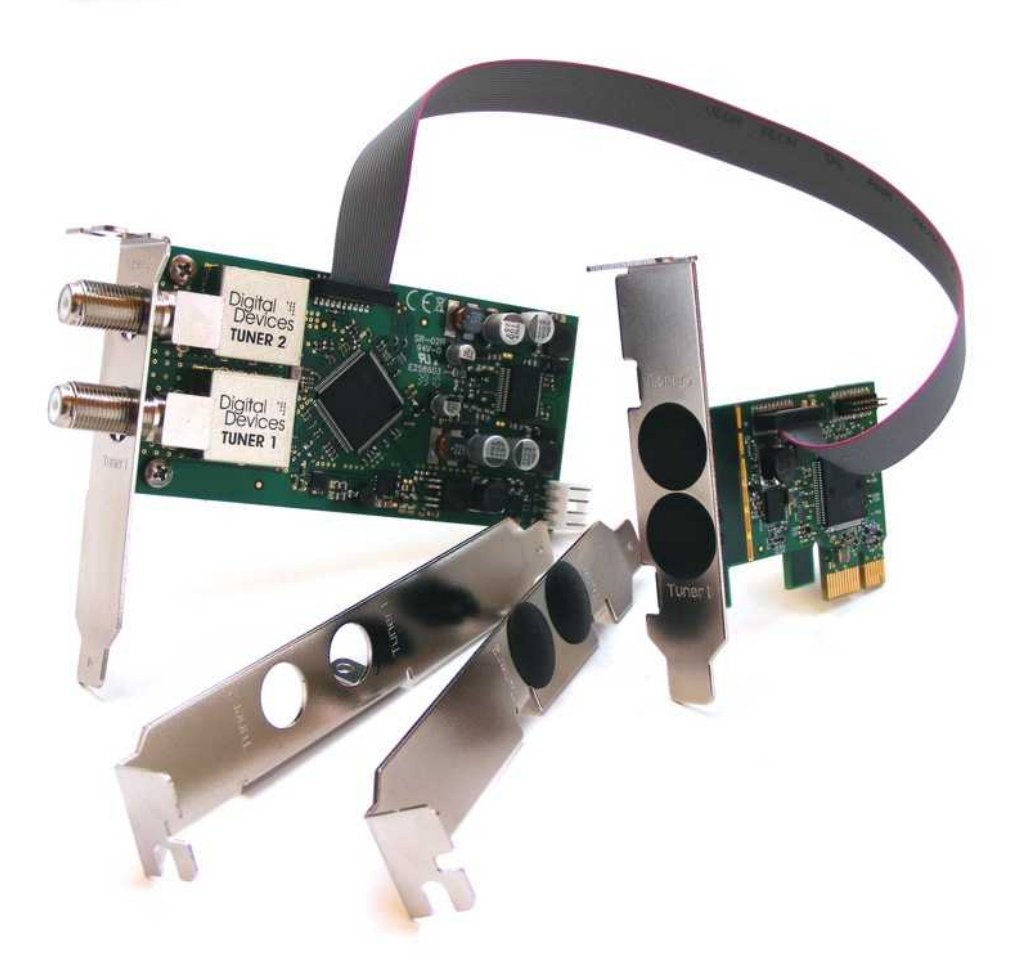

**www.digitaldevices.de**

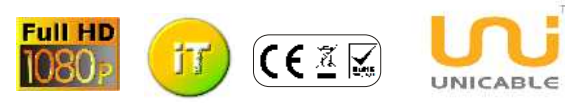

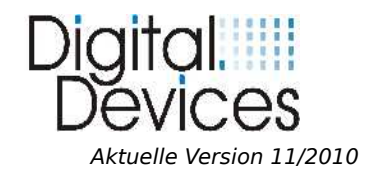

### Sicherheitshinweise

- Bitte lesen und befolgen Sie diese Sicherheitshinweise. So sorgen Sie für einen zuverlässigen Betrieb und eine lange Haltbarkeit Ihrer TV-Karte.
- Bewahren Sie diese Bedienungsanleitung in greifbarer Nähe Ihres PCs auf, um jederzeit nachschlagen zu können.
- Bei einem Weiterverkauf der TV-Karte geben Sie die Anleitung bitte dem Käufer mit.

### Betriebssicherheit

- Einbauen sollte die TV-Karte nur, wer sich mit dem Umbau und der Aufrüstung von PCs auskennt.
- Sollte niemand mit der nötigen Erfahrung zur Verfügung stehen, so beauftragen Sie bitte einen qualifizierten Techniker.
- Halten Sie sich an die Bedienungsleitung Ihres PCs.
- Vor dem Ein-, Aus- oder Umbau der TV-Karte entfernen Sie bitte alle Stromkabel vom PC. Ist der PC nicht vor der Öffnung vom Stromnetz genommen worden, kann es zur Verletzung von Personen oder zur Beschädigung am Gerät führen.
- Diese TV-Karte ist zum Betrieb in einem PC bestimmt und wird über den PCI Express Bus mit Spannung versorgt.
- Arbeiten Sie nicht mit Werkzeugen durch die Schlitze und Öffnungen hindurch im Inneren Ihres PCs.
- Es könnte zu einem elektrischen Kurzschluss oder zu offenem Feuer führen.
- Elektrostatischen Entladungen (ESD) können interne Komponenten des PCs beschädigen. Systemerweiterungen und -veränderungen sollten Sie daher an einem ESD-geschützten Arbeitsplatz ausführen. Steht Ihnen ein solcher nicht zur Verfügung, tragen Sie eine Antistatik-Manschette oder halten Sie Kontakt mit einem gut leitenden metallischen Körper. Schäden, die durch ESD in Folge unsachgemäßer Handhabung hervorgerufen werden, reparieren wir nur kostenpflichtig.

#### **Lassen Sie Kinder keinesfalls unbeaufsichtigt an elektrischen Geräten spielen. Sie können Gefahrenquellen noch nicht erkennen.**

Bitte wenden Sie sich an den Hersteller, wenn Sie folgende technische Probleme mit Ihrer TV-Karte haben:

- Ihre TV-Karte ist mit Flüssigkeit in Berührung gekommen.
- Die TV-Karte funktioniert nicht ordnungsgemäß.
- Sollte eine Reparatur notwendig sein, wenden Sie sich bitte ausschließlich an unsere autorisierten Servicepartner.

### Aufstellungsort

- Um einen elektrischen Kurzschluss zu vermeiden, sollten Sie nach dem Transport des Geräts mit der Inbetriebnahme solange warten, bis es die Umgebungstemperatur angenommen hat.
- Große Temperatur- oder Feuchtigkeitsschwankungen können durch Kondensation Feuchtigkeitsbildung verursachen, die wiederum zum Kurzschluss führen kann.
- Um Betriebsstörungen zu vermeiden, halten Sie Ihre TV-Karte und den PC von Feuchtigkeit, Staub, Hitze und direkter Sonneneinstrahlung fern.
- Stellen Sie Ihren PC auf eine ebene, stabile und vibrationsfreie Unterlage, um Unfälle zu vermeiden. Blitzschlagschäden lassen sich nur vermeiden, wenn ALLE Kabel zu externen Geräten und Netzen, incl. dem Telefonnetz abgezogen werden. (Die meisten Schäden entstehen durch Blitzeinwirkung übers Telefonnetz, gefolgt von Schäden übers Stromnetz)

# Elektromagnetische Verträglichkeit

- Die Richtlinien für elektromagnetische Verträglichkeit (EMV) müssen beim Anschluss der TV-Karte eingehalten werden.
- Um Funktionsstörungen und Datenverluste zu vermeiden, sollten Sie einen Mindestabstand von einem Meter zu hochfrequenten und magnetischen Störquellen (TV-Gerät, Mobiltelefon, Lautsprecherboxen usw.) einhalten.

# Reinigung

- Die TV-Karte muss in der Regel nicht gereinigt werden.
- Sollte eine Reinigung dennoch notwendig sein, ziehen Sie vorher unbedingt alle Netzstecker und Verbindungskabel. Die TV-Karte beinhaltet keine zu reinigenden oder zu wartenden Teile. Schützen Sie die TV-Karte vor Verunreinigungen. Benutzen Sei keine Lösungsmittel, ätzende oder gasförmige Reinigungsmittel.
- Bei Bedarf können Sie die externen Anschlüsse der TV-Karte mit einem trockenen Tuch reinigen. Ziehen Sie vorher den Netzstecker und die Verbindungskabel.

## Datensicherung

- *Nach jeder Aktualisierung Ihrer Daten sollten Sie eine Sicherungskopie auf einem externen Speichermedium (CD, Diskette, Zip) machen.*
- *Schadenersatzansprüche für Datenverlust und die dadurch entstehenden Folgeschäden können nicht geltend gemacht werden.*

# Treiber Installation

- Die Karte ist entsprechend dem vorherigen Abschnitt in Ihren PC eingebaut und
- Sie haben ihn danach zum ersten Mal neu gestartet.
- Treiber für folgende Betriebssysteme: Windows XP, Windows XP 64, Windows Vista alle Versionen (32 Bit), Windows Vista alle Versionen (64 Bit), Windows 7 alle Versionen (32 Bit), Windows 7 alle Versionen (64 Bit) BDA Treiber für z.B. Mediaportal, DVB Viewer etc. geeignet!
- Bei Windows XP melden Sie sich mit einem Benutzerkonto mit Administratorenrechten an.
- Gehen Sie auf [www.digital-devices.de](http://www.digital-devices.de/) in den download Bereich und laden Sie sich den Treiber herunter. Entpacken Sie den Treiber auf das entsprechende Verzeichnis.
- Das Menü zur Software-Installation sollte, falls es erscheint, geschlossen werden.
- Folgen Sie den auf dem Bildschirm erscheinenden Anweisungen.
- Die Unicable® Lösung ist im Treiber integriert, und kan über das DVBCineConfig Tool konfiguriert werden.

Wenn Ihr Betriebssystem durch Voreinstellung nur von Microsoft freigegebene (signierte) Programme und Treiber annimmt, taucht ein Hinweis wie dieser auf: "Der zu installierende Treiber hat die Prüfung nicht bestanden ...". Das ist kein Hinweis auf einen Fehler des Treibers, sondern auf die fehlende Microsoft-Signatur und kann daher durch Klicken auf den "Weiter"-Button ignoriert werden.

#### Installation der Anwendungssoftware

Zur Nutzung der TV-Karte haben wir eventuell auf der Download Seite der [www.digital-devices.de](http://www.digital-devices.de/) verschiedene Programme bereitgestellt.

Installieren Sie den heruntergeladenen Treiber wie beschrieben, installieren Sie diesen in dem notwendigen Verzeichnis und fertig

### Einbau der TV-Karte

- Lesen Sie bitte die Sicherheitshinweise auf den vorangehenden Seiten und die Sicherheitshinweise ihres PCs.
	- Schalten Sie den PC und alle angeschlossenen Peripheriegeräte aus.
- Ziehen Sie den Netzstecker und entfernen alle externen Kabelverbindungen.
- Drehen Sie den Rechner so, dass Sie bequem an der Rückseite arbeiten können.
- Lösen Sie die Gehäuseschrauben und nehmen sie die Gehäuseabdeckung vorsichtig ab.
- Bevor die Abdeckung nicht wieder fest montiert ist, sollten Sie den Rechner nicht starten.
- Nehmen Sie die Schutzblende vom einem freien PCI Express-Steckplatz und einem weiteren Steckplatz ab.
- Stecken sie das Flachbandkabel in die 20 poligen Steckerleisten. Die rote Leitung markiert die "1" die sie auch auf den Platinen finden.
- Halten Sie die Bridge- und die Tunerkarte am Slotblech und stecken sie diese senkrecht in die freien Steckplätze, ohne interne Bauteile zu beschädigen.
- Die Bridge- und die Tunerkarte werden jetzt an den Slotblechen festgeschraubt, damit sie fest mit dem PC verbunden sind.
- Montieren Sie die Gehäuseabdeckung und schließen Sie alle Verbindungskabel wieder an ihrem alten Platz an.
- Die Verbindungen zu Ihrer neuen TV-Karte sind nun hergestellt. Abschließend verbinden Sie das Netzkabel mit dem PC und schalten ihn an.
- Verbinden Sie einen Floppystecker mit dem Stecker am Hinteren Ende der Tunerkarte, damit wird Ihre Tunerkarte mit Strom versorgt.

#### Anschlußschema für PCIexpress

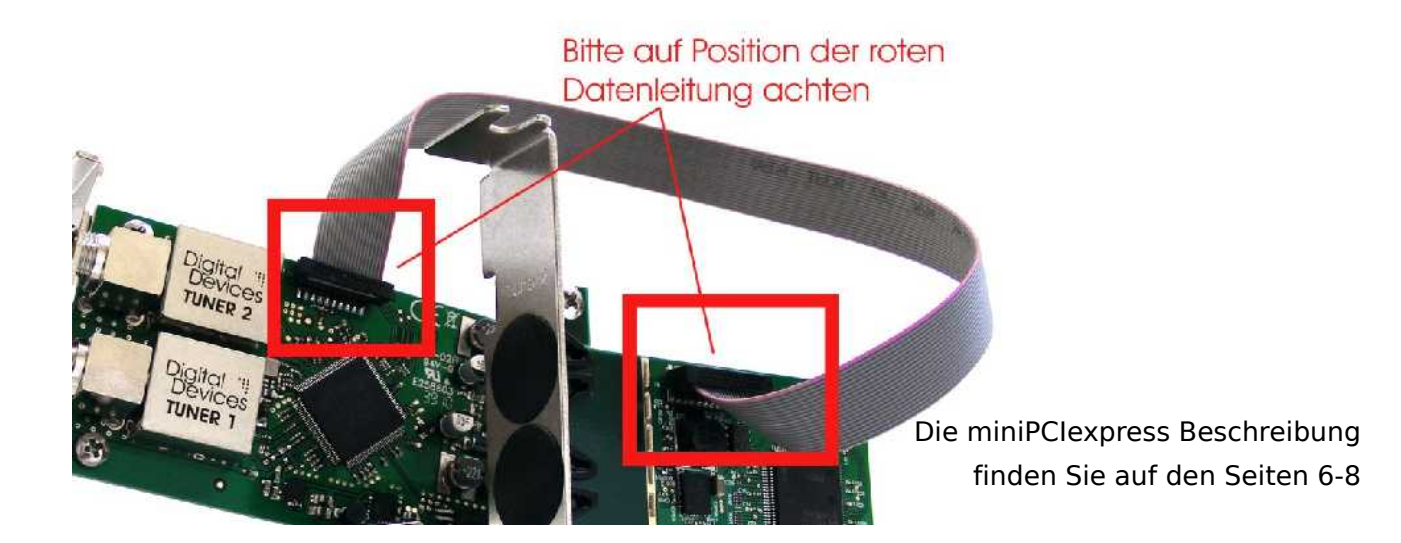

### Softwareinstallation

Bei der Installation neuer Treiber oder Programme können vorhandene Daten überschrieben oder geändert werden. Daher sollten Sie vor der Installation eine Sicherungskopie Ihrer Festplatte erstellen. Schadenersatzansprüche bei Datenverlust und dadurch hervorgerufene Folgeschäden sind ausgeschlossen. **Bitte informieren Sie sich über die Sicherheitshinweise für Ihren PC in dessen Bedienungsanleitung.** 

#### Fehlerkorrektur

Auftretende Fehler können einfach zu behebende Ursachen haben. Solche und ihre Beseitigung werden hier beschrieben. Komplexe Fehler sollten vom Fachmann behoben werden.

> Viele Fehlerquellen kann man vermeiden durch das regelmäßige Anwenden der Programme "Scandisk" und "Defragmentierung". Gleichzeitig erhöht sich dadurch die Systemleistung.

- Kontrollieren Sie, ob alle nötigen Kabel korrekt sitzen.
- Überprüfen Sie die Leuchtanzeigen und vergewissern Sie sich, dass der PC und alle Peripheriegeräte mit Strom versorgt werden.
- Schalten Sie den Rechner ab und prüfen nochmals alle Kabelverbindungen.
- Vertauschen Sie nicht Kabel verschiedener Geräte wahllos miteinander, auch wenn sie identisch erscheinen. Sie können sich durch die Polbelegung unterscheiden.
- Wenn Sie sicher sind, dass die Stromversorgung einwandfrei funktioniert, schalten Sie den Rechner wieder an.

#### **Kein Fernsehbild / kein Radio**

- Prüfen Sie, ob die Antenne am richtigen Anschluß verbunden ist.
- Reicht die Antennenleistung aus?
- Muss Ihr LNB mit Strom versorgt werden ? Lesen Sie bitte im Handbuch des LNB´s nach
- Werden die Systemanforderungen von Ihrem PC erfüllt
- Sind die richtigen DiSEqC-Einstellungen für die digitale Karte konfiguriert?
- Ist ein digitaler oder Universal-LNB/LNC vorhanden?
- Verwenden Sie einen anderen PCI Express -Steckplatz.
- Unicable nach CENELEC DIN 50494 bitte führen sie Konfiguration im "DVBCineConfig" Tool durch (Start/Alle Programme/Digital Devices/DVB Devices/).
- Wurde der Floppystecker am Tunermodul angeschlossen?

#### **Kein Videotext**

- Wurde das Videotextprogramm vorher gestartet?
- Sind genügend Systemressourcen frei?

#### **Hardwarekonflikte, Systemabstürze**

- Verwenden Sie einen anderen PCI Express Steckplatz
- Bitte wenden Sie sich an Ihren Verkäufer, dieser wird Ihnen weiterhelfen.
- bei manchen Mainboards wir die Karten im PCI Express X16 Slot, nicht erkannt, verwenden sie stattdessen den X4 oder X1 Slot.
- im BIOS sollte "C1E Support" ausgeschaltet sein
- im BIOS sollte "PCI Express overclocking" auf 100 und nicht auf auto gesetzt werden
- bitte verwenden bei "Intel® Core i" Systemen die neuesten Grafik / Chipsatztreiber, min. Version 15.17.9.2182 ältere Versionen können zu Problemen führen
- bei AMD Grafiken kann es zu "Klötzchenbildung" bei HD Empfang kommen, bitte schalten sie DXVA aus um das Problem zu beheben
- Unicabel

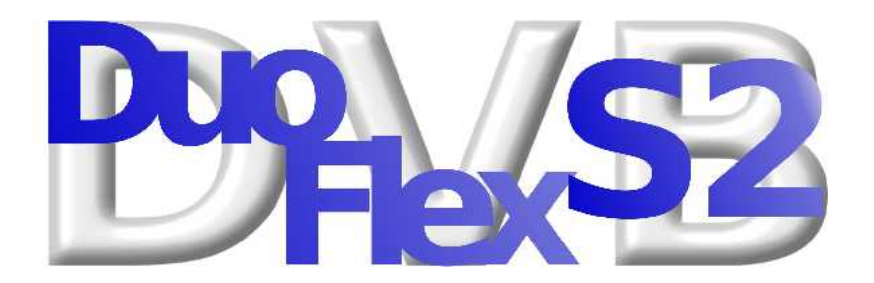

# Installationsanleitung

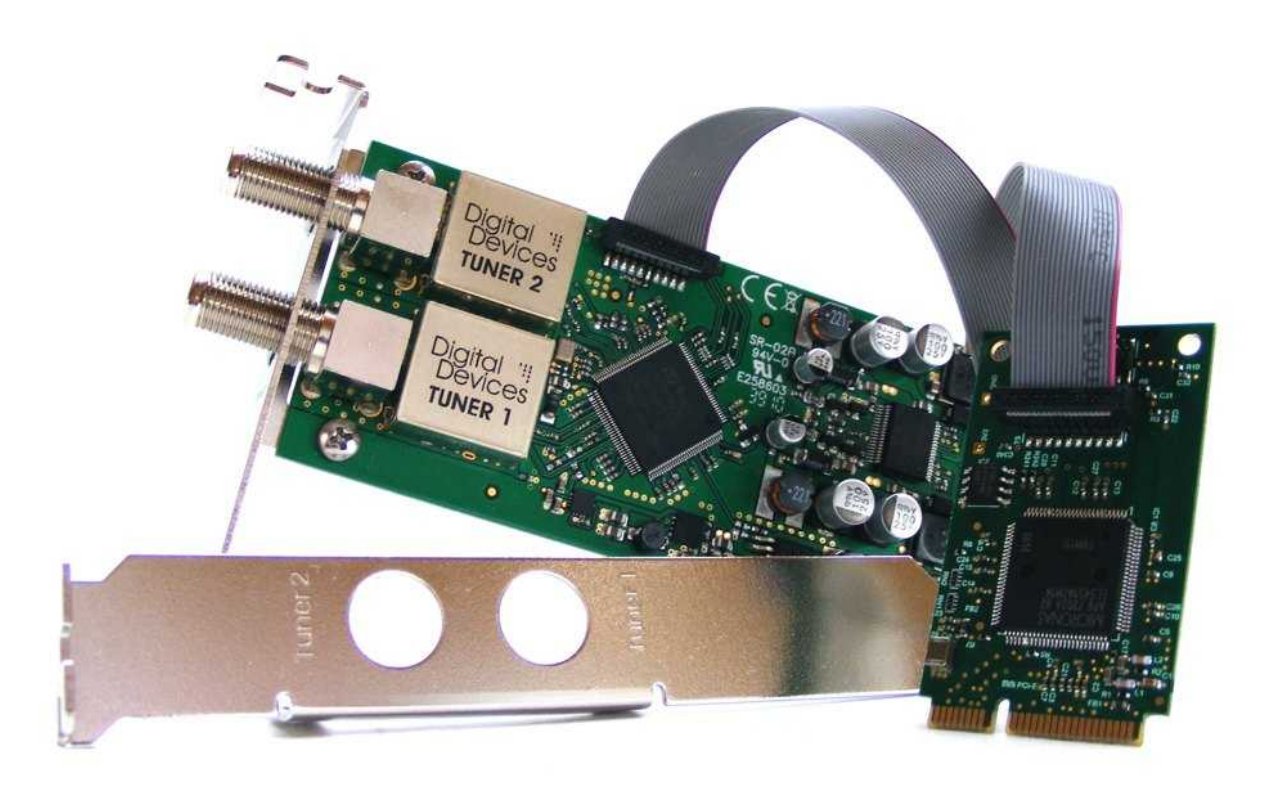

**www.digitaldevices.de**

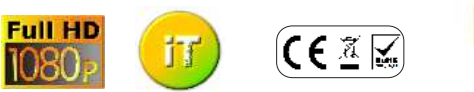

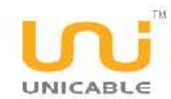

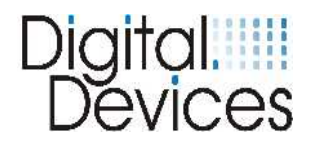

# Einbau der Tunerkarte mit mini PCI Express Bridge

- Lesen Sie bitte die Sicherheitshinweise auf den vorangehenden Seiten und die Sicherheitshinweise ihres PCs.
- Schalten Sie den PC und alle angeschlossenen Peripheriegeräte aus.
- Ziehen Sie den Netzstecker und entfernen alle externen Kabelverbindungen.
- Drehen Sie den Rechner so, dass Sie bequem an der Rückseite arbeiten können.
- Lösen Sie die Gehäuseschrauben und nehmen sie die Gehäuseabdeckung vorsichtig ab.
- Bevor die Abdeckung nicht wieder fest montiert ist, sollten Sie den
- Rechner nicht starten. • Führen sie die Bridgekarte leicht schräg und mit leichtem Druck in den mini PCI Express Steckplatz und schrauben sie beide Schrauben am oberen Ende der Karte fest
- Stecken sie das Flachbandkabel in die 20 poligen Steckerleisten ( Tuner- und Bridgekarte). Die rote Leitung markiert die "1" die sie auch auf den Platinen finden.
- Die Tunerkarte wird jetzt in einem freien Slot mit dem Slotblech festgeschraubt, damit sie fest mit dem PC verbunden ist.
- Montieren Sie die Gehäuseabdeckung und schließen Sie alle Verbindungskabel wieder an ihrem alten Platz an.
- Die Verbindungen zu Ihrer neuen TV-Karte sind nun hergestellt.
- Verbinden Sie einen Floppystecker mit dem Stecker am Hinteren Ende der Tunerkarte, damit wird Ihre Tunerkarte mit Strom versorgt.

Abschließend verbinden Sie das Netzkabel mit dem PC und schalten ihn an.

# Anschlusschema der miniPCIexpress Bridge

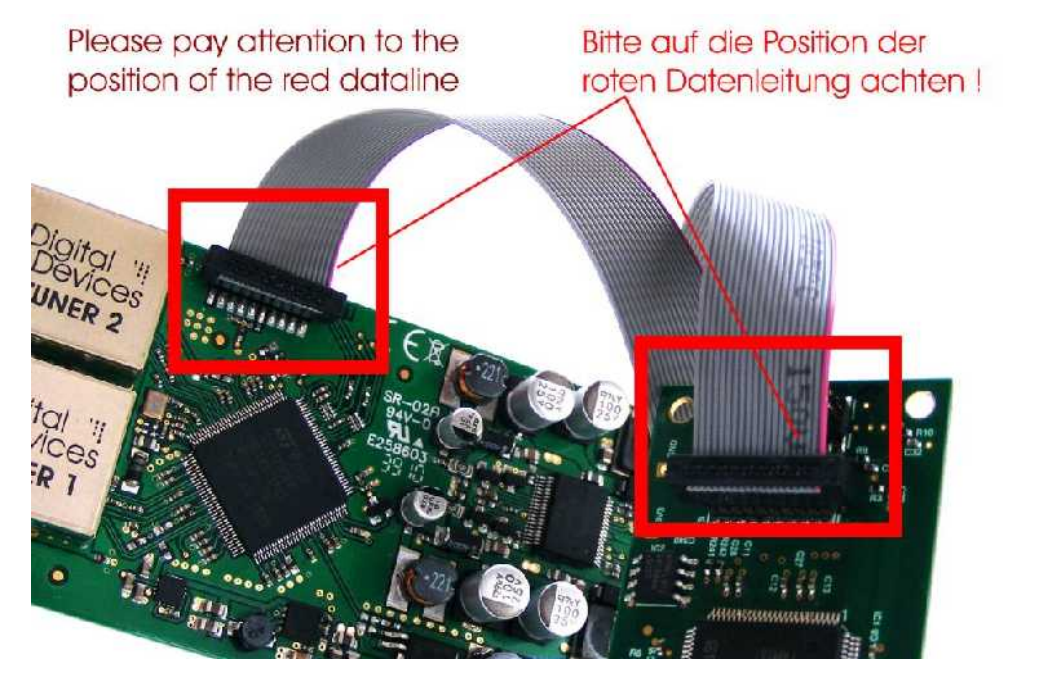

#### weitere Produkte der DigitalDevices

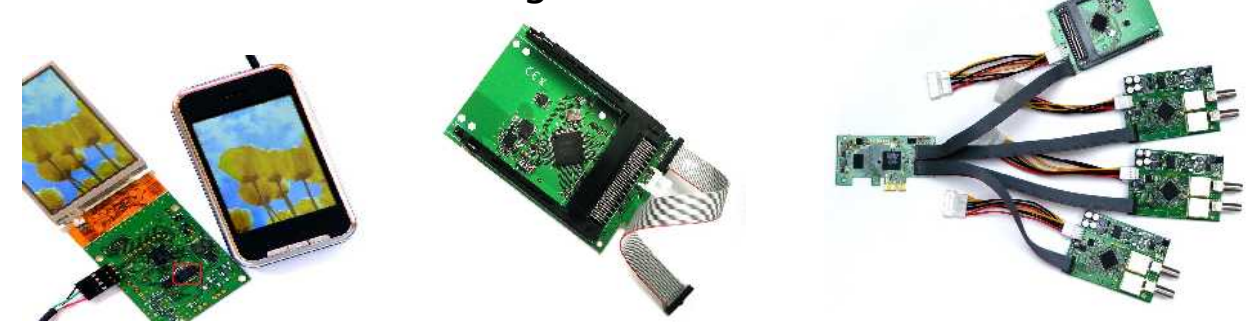

besuchen Sie unsere Homepage: www.digitaldevices.de